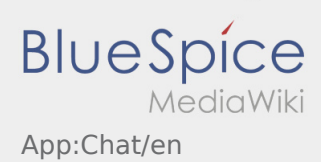

## Inhaltsverzeichnis

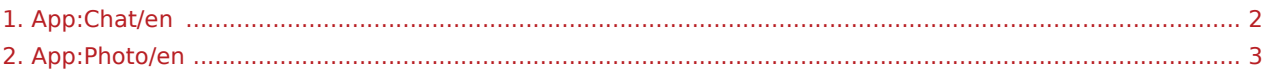

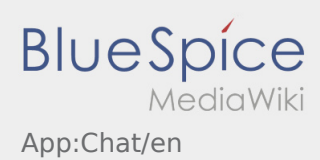

<span id="page-1-0"></span>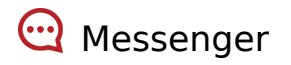

With an active order from **inTime** you can use the messenger.

Use the Messenger to support **inTime** with some additional information about the transport. In addition to text messages it is also possible to create [photos](#page-2-0) as well as [documet-photos](#page-2-0).

## <span id="page-2-0"></span>Photos

Within the DriverApp you have the possibility to take photos from the shipment or documents.

## **Photos from documents**

Take photos from the documents within the order processing. In exceptions it is possible to take photos with the helpf of the [Messenger](#page-1-0) .

Note the indications within the App.

- Please submit the freight documents furthermore at the inTime branches.
- You always have the possibilty to send a photo via the [Messenger](#page-1-0) to **inTime**.
- Go into the Messenger and klick on to take a photo.